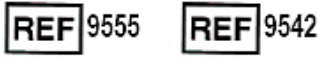

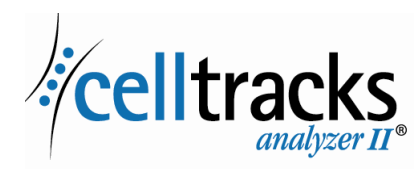

# *CELLTRACKS ANALYZER II® Netwerkhandleiding*

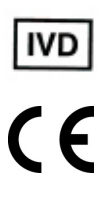

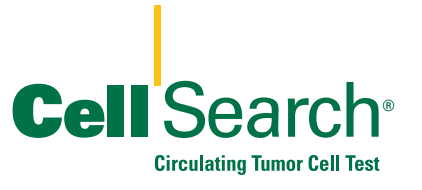

#### **Kennisgeving van eigendom**

In dit document wordt materiaal bekendgemaakt waarop bepaalde eigendomsrechten van Menarini Silicon Biosystems, Inc. rusten. Ontvangst noch bezit van het document houdt toewijzing of overdracht in van rechten tot het kopiëren, verveelvoudigen of publiceren van het document, enig onderdeel van het document of enige in het document opgenomen informatie, tenzij met uitdrukkelijke schriftelijke toestemming van een daartoe gemachtigde vertegenwoordiger van Menarini Silicon Biosystems, Inc.

CELLSEARCH®, CELLTRACKS®, CELLTRACKS ANALYZER II®, en AUTOPREP® zijn gedeponeerde handelsmerken van Menarini Silicon Biosystems, Inc.

LINUX® is een gedeponeerd handelsmerk van Linus Torvalds in de Verenigde Staten en andere landen.

Windows is een gedeponeerd handelsmerk van Microsoft Corporation in de Verenigde Staten en andere landen.

Deze technologie, inclusief de producten en/of bijbehorende componenten, en de procedures en instrumentsystemen beschreven in dit document genieten bescherming krachtens octrooien in de Verenigde Staten en overeenkomstige internationale octrooien en octrooiaanvragen in eigendom van Menarini Silicon Biosystems, Inc., waaronder een of meer van de volgende: Amerikaanse octrooinummers 7,011,794 en 7,332,288 en 7,777,885.

Copyright © Menarini Silicon Biosystems, Inc., 2009–2019 Alle rechten voorbehouden.

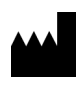

Menarini Silicon Biosystems, Inc. 3401 Masons Mill Road, Suite 100 Huntingdon Valley, PA 19006 USA Telefoon (VS): 1-(877) 837-4339 Telefoon (EU): 00 8000 8374339

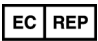

Menarini Silicon Biosystems SpA Via Giuseppe Di Vittorio 21B/3 40013 Castel Maggiore (Bologna) Italië

## *Inhoud*

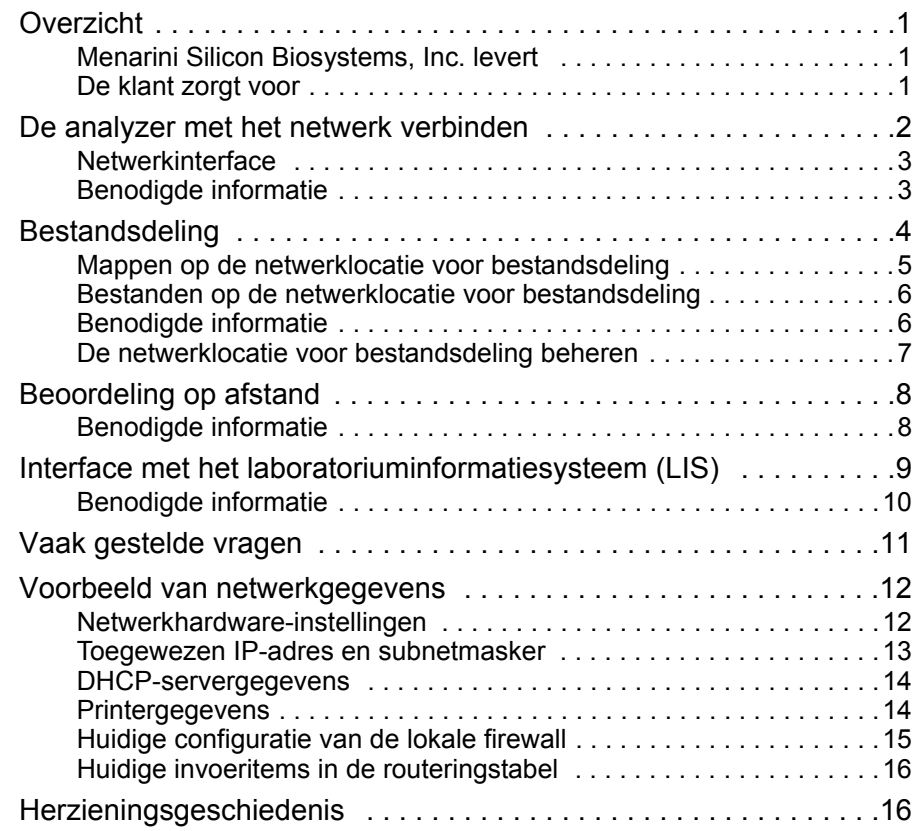

## *CELLTRACKS ANALYZER II® netwerkhandleiding*

### <span id="page-4-0"></span>**Overzicht** De CELLTRACKS ANALYZER II<sup>®</sup> (CTA2) ondersteunt verbinding met het LAN (Local Area Network) van een klant voor de volgende functies: **• Resultaatbeoordeling op afstand:** De mogelijkheid om monsterbeelden te beoordelen en resultaten te rapporteren vanaf een andere plaats dan de betreffende analyzer. Voor deze functie moet een CELLTRACKS<sup>®</sup> werkstation voor afstandsbeoordeling (RRW) worden aangeschaft. Het beoordelen van resultaatbeelden wordt door zowel de CTA2 als het RRW ondersteund. **• Resultaten archiveren:** De mogelijkheid om resultaten te archiveren op een netwerklocatie voor bestandsdeling die toegankelijk is vanaf het LAN. De resultaten kunnen vervolgens voor langdurige opslag worden verplaatst naar een andere locatie. Resultaten archiveren wordt alleen ondersteund door de CTA2. **• Rapporten exporteren naar de netwerklocatie voor bestandsdeling:** De mogelijkheid om rapporten als PDF-bestanden te exporteren naar een netwerklocatie voor bestandsdeling die toegankelijk is vanaf het LAN. Rapporten exporteren wordt door zowel de CTA2 als het RRW ondersteund. **• Resultaten overdragen naar het LIS (Laboratory Information System):**  De mogelijkheid om voltooide resultaten naar een LIS over te dragen. Resultaten overdragen naar een LIS wordt door zowel de CTA2 als het RRW ondersteund. **Menarini Silicon Biosystems, Inc. levert •** Een categorie 6 ethernetkabel (7,62 meter) met mannelijke RJ-45 connectors om de analyzer aan te sluiten op het aansluitpunt van het laboratoriumnetwerk • Een CELLTRACKS<sup>®</sup> werkstation voor afstandsbeoordeling (afzonderlijk aan te schaffen) **De klant zorgt voor •** Een beveiligd LAN voor de CTA2- en RRW-aansluitingen

<span id="page-4-2"></span><span id="page-4-1"></span>**•** Actieve netwerkaansluitpunten met RJ-45-connector binnen 6 meter van de CTA2 en het RRW

- **•** Open netwerkpoorten zoals vereist voor de netwerkfuncties van de CTA2
- **•** IP-adressen of DNS-server
- **•** Een voorziening om regelmatig bestanden over te dragen naar en daarna te verwijderen van de netwerklocatie voor bestandsdeling van de CTA2, als de bestandsdelingsfunctie via een netwerklocatie wordt gebruikt

### <span id="page-5-0"></span>*De analyzer met het netwerk verbinden*

Het diagram geeft weer hoe de CTA2 met randapparatuur en het LAN (Local Area Network) van de klant is verbonden. De LAN-verbinding biedt verbinding met een LIS-/LIMS-systeem en met een CELLTRACKS® werkstation voor afstandsbeoordeling. Een firewall schermt de analyzer af van het LAN van de klant.

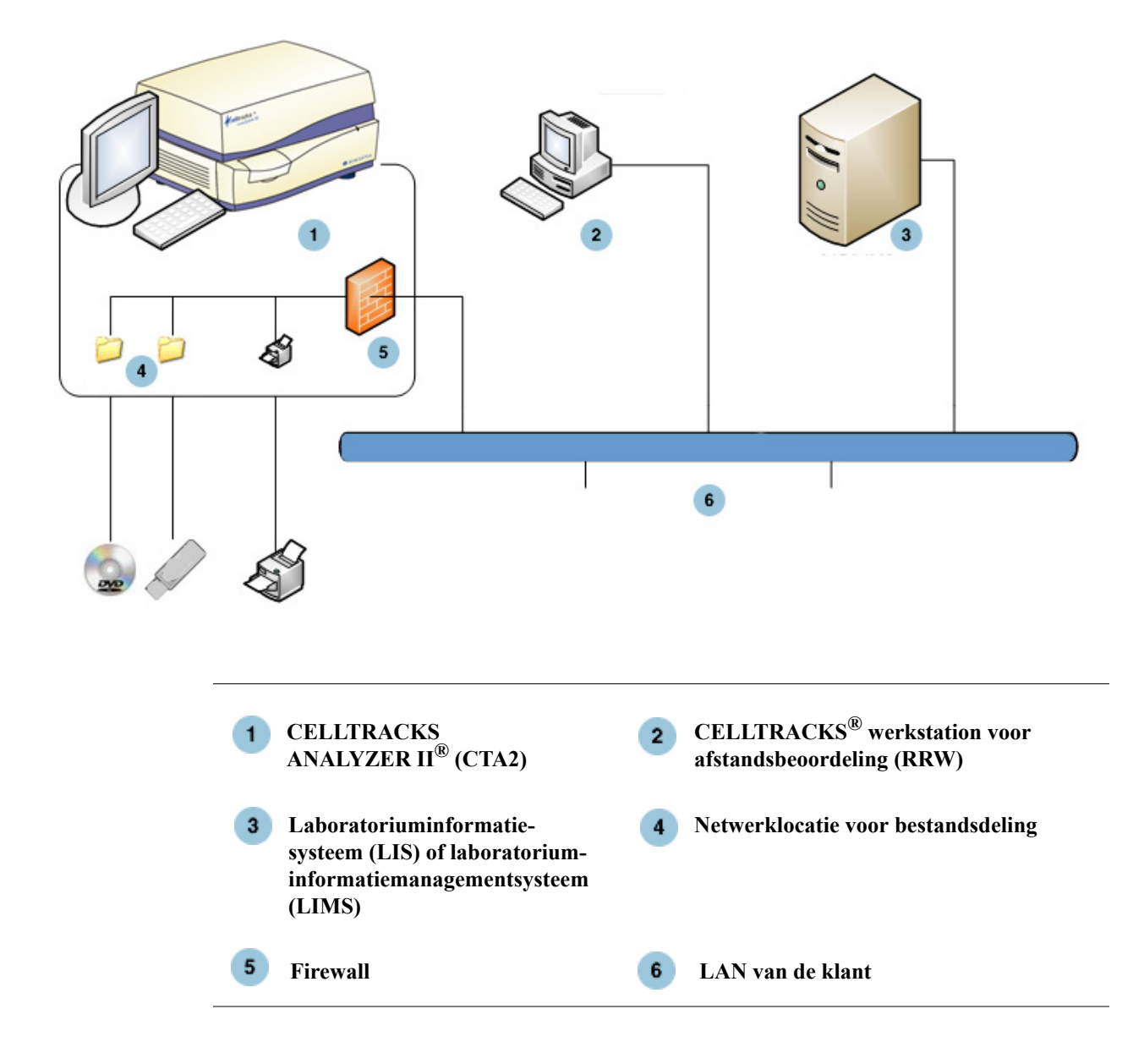

### <span id="page-6-0"></span>**Netwerkinterface**

De CTA2 ondersteunt een fysieke verbinding met het LAN van de klant via een categorie 6-ethernetkabel van 7,62 meter of minder. De netwerkfunctie kan zo nodig door de klant in- of uitgeschakeld worden.

- **•** IP-adressen: statisch of dynamisch (DHCP) Als de IP-adressen vaak veranderen, worden statische IP-adressen geadviseerd.
- **•** Verbindingssnelheid / duplexmodus: Auto, 10 Mbps/half, 10 Mbps/volledig, 100 Mbps/half, 100 Mbps/volledig, 1000 Mbps/volledig. Let op: 1000 Mbps wordt alleen ondersteund bij gebruik van auto-negotiate.

**OPMERKING:** Om de prestaties van uw werkstation voor afstandsbeoordeling te optimaliseren, adviseert Menarini Silicon Biosystems, Inc. de snelste verbindingssnelheid/duplexmodus te selecteren die uw netwerk ondersteunt.

**•** Routering (optioneel): Het systeem laat de gebruiker maximaal vijf invoeritems in de routeringstabel configureren. Voer de IP-adressen in voor de routes die voor het LAN moeten worden gedefinieerd.

### <span id="page-6-1"></span>**Benodigde informatie**

De volgende gegevens zijn nodig om de netwerkinterface te configureren.

#### **IP-adresgegevens**

- Dynamische adressering (DHCP) of
- Statische adressering met deze gegevens:

IP-adres \_\_\_\_\_\_\_\_\_\_\_\_\_\_\_\_\_\_\_\_

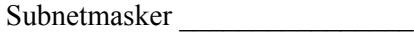

Gateway

#### **Verbindingssnelheid / duplexmodus**

Kies een van de volgende opties

- Auto
- 10 Mbps/half
- 10 Mbps/volledig
- 100 Mbps/half
- 100 Mbps/volledig

#### **Netwerkroutering (optioneel)**

Indien netwerkroutering nodig is, zijn de volgende gegevens nodig

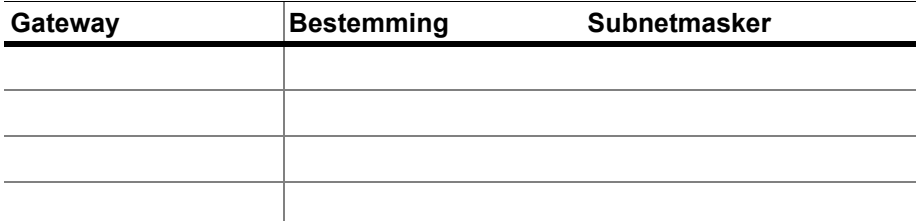

<span id="page-7-0"></span>**Bestandsdeling** Op het diagram worden drie mappen (directory's) weergegeven waar het netwerk toegang toe heeft op de bestandsserver van de klant (FS), en welke typen handelingen met de bestanden kunnen worden uitgevoerd.

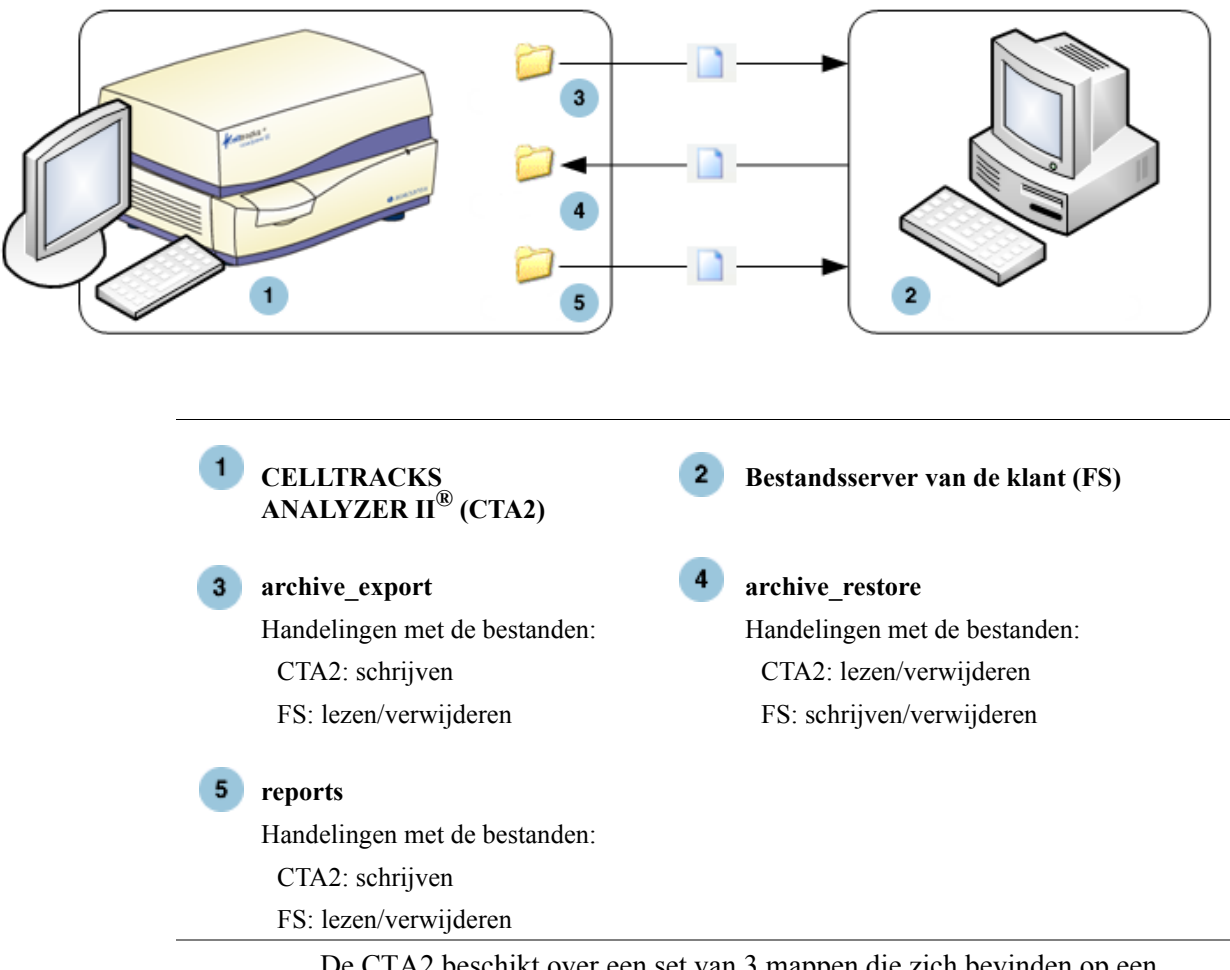

De CTA2 beschikt over een set van 3 mappen die zich bevinden op een afzonderlijk bestandsdelingssysteem waartoe via het netwerk toegang kan worden verkregen voor het overbrengen van bestanden.

- Plaats van de netwerklocatie: \\(IPaddress)\\share
- **•** Grootte van de netwerklocatie: ongeveer 50 GB (ongeveer 100 gearchiveerde resultaten)
- **•** Beveiliging: authenticatie (optioneel) om de toegang tot de netwerklocatie te beperken. Verbinding beperkt tot gebruiker-ID: *celltracks* en het door de gebruiker opgegeven wachtwoord.

 $\blacksquare$ 

**•** Netwerkpoorten: de firewall van de klant moet het volgende verkeer naar de computer van de analyzer toestaan:

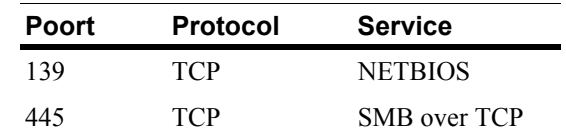

**OPMERKING:** Toegang tot de CELLTRACKS® netwerklocatie voor bestandsdeling is getest op de volgende besturingssystemen: Windows 2000, Windows XP, Windows 7 en LINUX<sup>®</sup> (kernel 2.6.26). Toegang vanaf andere besturingssystemen wordt ondersteund, maar is niet door Menarini Silicon Biosystems, Inc. getest.

### <span id="page-8-0"></span>**Mappen op de netwerklocatie voor bestandsdeling**

De netwerklocatie voor bestandsdeling van de CTA2 bevat 3 mappen die elk een ander doel dienen.

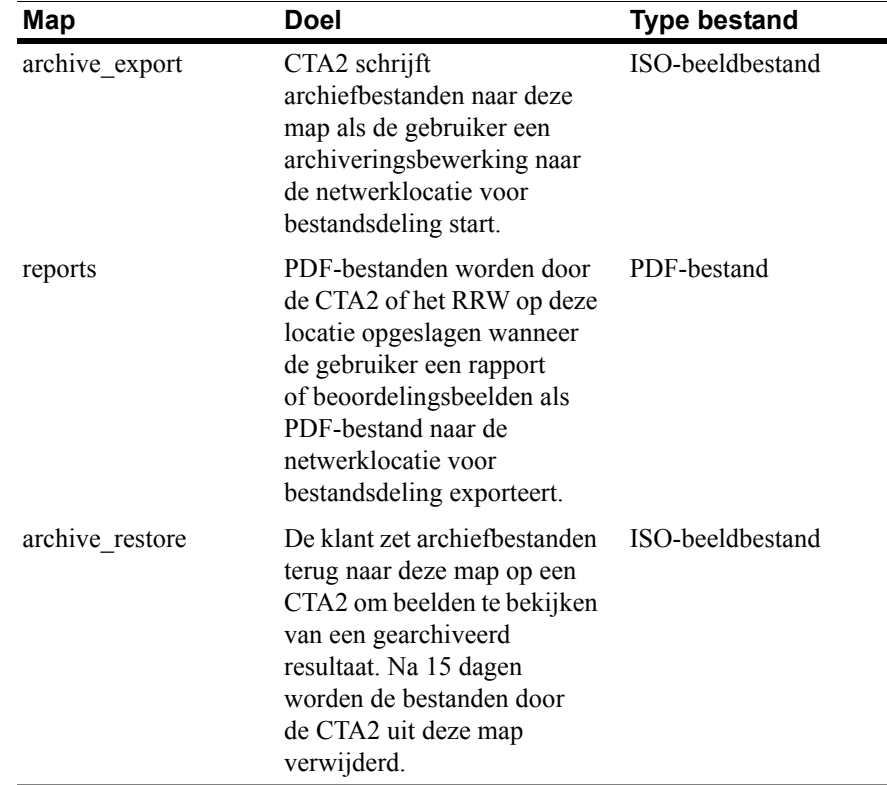

Π

### <span id="page-9-0"></span>**Bestanden op de netwerklocatie voor bestandsdeling**

De CTA2 creëert alle bestanden die aanvankelijk naar de netwerklocatie voor bestanddeling worden geschreven en geeft ze een naam volgens de naamgevingsregels die in deze tabel worden beschreven.

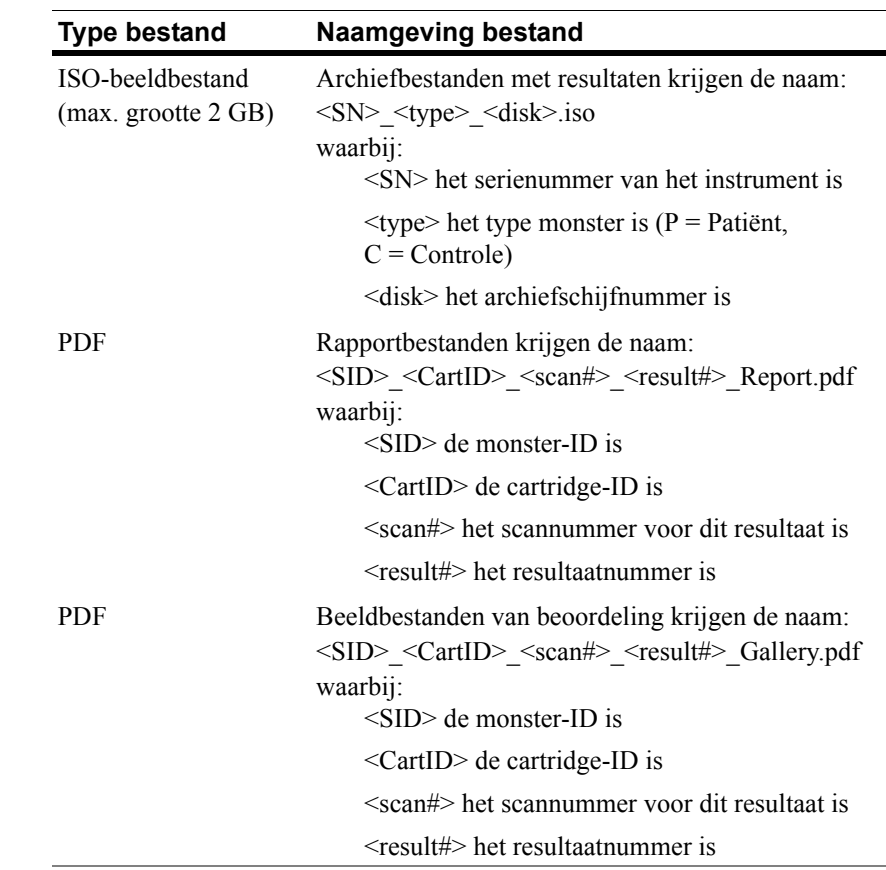

Voorbeeld van ISO-bestandsnamen in de mappen archive\_export en archive restore

CT0608030\_P\_000014.iso

CT0608030\_C\_000015.iso

Voorbeeld van PDF-bestandnamen in de map reports

SID123\_686534\_1\_1\_Report.pdf

SID123\_686534\_1\_1\_Gallery.pdf

### <span id="page-9-1"></span>**Benodigde informatie**

De volgende gegevens zijn nodig om de netwerklocatie voor bestandsdeling te configureren.

#### **Bestanden delen via netwerk**

Selecteer de optie. Voer een wachtwoord in als dat vereist wordt.

- **•** Bestanden delen toestaan
- **•** Wachtwoord vereist

Wachtwoord:

### <span id="page-10-0"></span>**De netwerklocatie voor bestandsdeling beheren**

De klant moet een mechanisme verstrekken om archiefbestanden met resultaten en rapporten (PDF-bestanden) over te dragen vanuit en te verwijderen van de netwerklocatie voor bestandsdeling en om de oorspronkelijke bestanden van de netwerklocatie voor bestandsdeling te wissen. Bovendien moet de klant, als de operator beelden wil bekijken van een resultaat dat eerder op de netwerklocatie voor bestandsdeling was gearchiveerd, een manier bieden om het gewenste resultaatbestand terug te zetten naar de netwerklocatie voor bestandsdeling van de analyzer.

#### **BELANGRIJK: Aanbevelingen**

- **•** De klant moet regelmatig bestanden verplaatsen (kopiëren, verifiëren, wissen) vanuit de mappen archive export en reports. Menarini Silicon Biosystems, Inc. beveelt aan de bestanden iedere nacht of minstens één keer per week over te brengen.
- **•** De klant moet verifiëren of de overdracht van de bestanden is geslaagd voordat ze van de netwerklocatie voor bestandsdeling worden gewist.
- **•** Overdrachten moeten worden uitgevoerd als de analyzer buiten gebruik is (na werktijd) om te voorkomen dat gebruikersbewerkingen worden gestoord.

#### **OPMERKING:**

- Het schijfnummer van het archiefbestand is ingebed in de bestandsnaam van het ISO-beeldbestand. Wijzig de naam van het ISO-bestand niet bij het opslaan.
- Er zijn maximaal vier resultaten opgenomen in een archiefbestand (bestanden zijn beperkt in grootte tot 2 GB).
- Als de netwerklocatie voor bestandsdeling vol raakt, zal de operator niet meer op deze locatie kunnen archiveren.
- Er worden door de CTA2 nooit bestanden uit de map archive export of de map reports verwijderd. Er wordt nergens aangegeven wanneer deze bestanden van de netwerklocatie voor bestandsdeling zijn overgedragen.
- Na 15 dagen worden de bestanden in de map archive restore automatisch door de CTA2 verwijderd.
- De operator kan de bestanden in de map archive restore handmatig met behulp van de CTA2-toepassing verwijderen.

### <span id="page-11-0"></span>*Beoordeling op afstand*

Met de CTA2 kan de klant resultaten beoordelen met behulp van het CELLTRACKS® werkstation voor afstandsbeoordeling (het RRW), dat afzonderlijk bij Menarini Silicon Biosystems, Inc. wordt aangeschaft.

- **•** Beoordelingssessie: er kan slechts één beoordelingsstation tegelijk met de analyzer worden verbonden.
- **•** Beveiliging: het serienummer en IP-adres van het beoordelingsstation moeten voor verificatie op de CTA2 worden geconfigureerd. Databaseinformatie die patiëntgegevens bevat wordt gecodeerd.
- **•** Netwerkpoorten: de firewall van de klant moet het volgende verkeer tussen de analyzer en het werkstation voor afstandsbeoordeling toestaan:

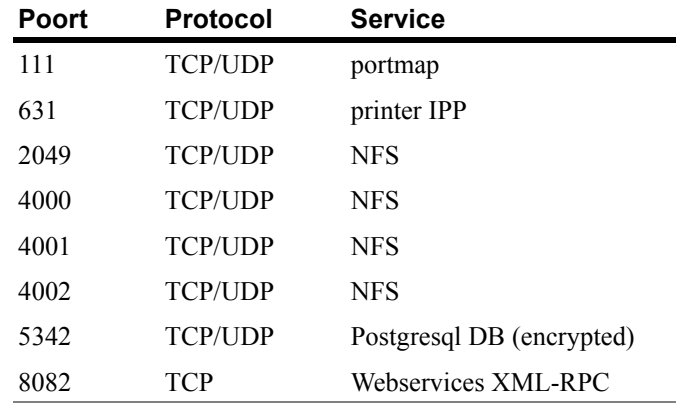

### <span id="page-11-1"></span>**Benodigde informatie**

De volgende informatie is nodig om beoordeling op afstand te configureren:

#### **Beoordeling op afstand**

Selecteer de optie en voer vervolgens de gegevens van elk beoordelingsstation in.

**•** Beoordeling op afstand toestaan

Geverifieerde beoordelingsstations

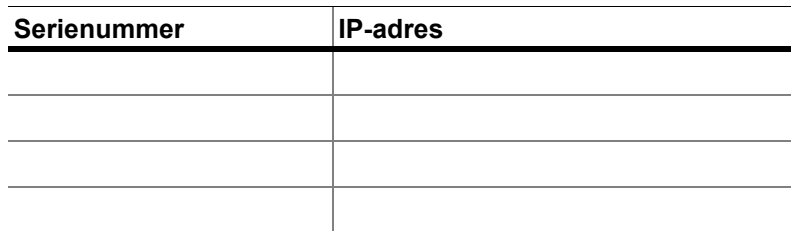

Г

#### **IP-adresgegevens**

• Dynamische adressering (DHCP)

of

• Statische adressering met deze gegevens:

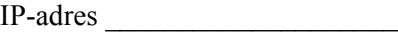

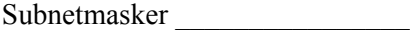

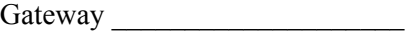

#### **Verbindingssnelheid / duplexmodus**

Kies een van de volgende opties:

- Auto
- 10 Mbps/half
- 10 Mbps/volledig
- 100 Mbps/half
- 100 Mbps/volledig

#### **Netwerkroutering (optioneel)**

Indien netwerkroutering nodig is, zijn de volgende gegevens nodig.

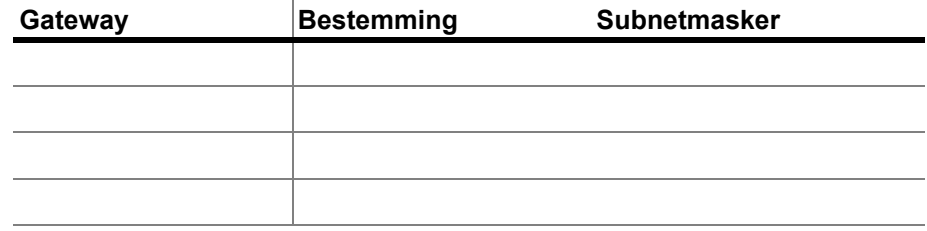

<span id="page-12-0"></span>*Interface met het laboratoriuminformatiesysteem (LIS)*

De analyzer ondersteunt handmatige overdracht van resultaten naar een ondersteund LIS. De klant selecteert de netwerkpoort en de tekencodering die voor LIS-verbindingen worden gebruikt.

**OPMERKING:** De interface met het ondersteunde LIS wordt beschreven in de handleiding voor het *CELLTRACKS ANALYZER II® laboratoriuminformatiesysteem (LIS)*, J40170NL.

- **•** Verbinding: Ethernet, MLLP-transport over TCP/IP (geen seriële verbinding). De TCP/IP-verbinding wordt vanaf de CTA2 tot stand gebracht.
- **•** Protocol: HL7-messaging gebaseerd op het IHE LDA-integratieprofiel.
- **•** Codering: UTF-8 of ISO-8859-1
- **•** Communicatie: eenrichting (handmatige overdracht van resultaten, geen beelden)
- **•** Netwerkpoort: opgegeven door de gebruiker. De firewall van de klant moet verkeer toestaan naar de LIS IP/poort voor TCP-berichten.
- **•** LIS-systeem: naam van de organisatie die verantwoordelijk is voor de LIS-verbinding.
- **•** LIS ID: unieke identificatie van de laboratoriumsoftwaretoepassing die de berichten van de CTA2 ontvangt.

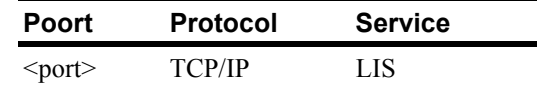

### <span id="page-13-0"></span>**Benodigde informatie**

De volgende gegevens zijn nodig om de verbinding met het LIS te configureren.

#### **Verbinding met het LIS**

Kies een van de volgende tekencoderingen:

**•** UTF-8

of

**•** ISO-8859-1

Voer de specifieke gegevens in:

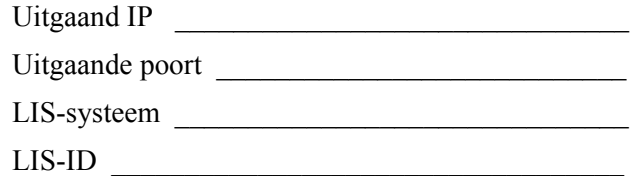

#### <span id="page-14-0"></span>*Vaak gestelde vragen* **Welk besturingssysteem (OS) gebruiken de CELLTRACKS ANALYZER II**® **(CTA2) en het CELLTRACKS**® **werkstation voor afstandsbeoordeling (RRW)?**

Linux. Debian version 5.0.8

#### **Welk type beveiliging biedt de CTA2?**

- De CTA2 is een gesloten systeem. Toegang tot andere toepassingen is beperkt.
- Software van de firewall (iptables v1.4.2)
- Ongebruikte services zijn van het besturingssysteem (OS) verwijderd (webserver, e-mail, enz.).
- De enige inkomende poorten zijn de poorten die nodig zijn voor door de klant ingeschakelde netwerkfuncties.
- De CTA2 heeft geen toegang nodig tot de netwerkstations van de klant en heeft geen gebruikersaccount nodig op het LAN van de klant. Bestandsdeling op het netwerk wordt uitgevoerd op een gedeelde partitie op de vaste schijf van de CTA2.
- Toegang tot de netwerklocatie voor bestandsdeling van de CTA2 kan eventueel worden beperkt met een wachtwoord.
- Voor verbinding met het RRW worden IP- en gebruikersauthenticatie vereist.

### **Welk type OS-beveiligingspatches of virusbescherming worden op de CTA2 geboden?**

De CTA2 heeft geen virusbeschermingssoftware. Computervirussen worden vermeden door de gebruikersbewerkingen op de CTA2 te beperken en te voorkomen dat het virus bij de CTA2 binnenkomt.

#### **Ondersteunt de CTA2 adressering op computernaam?**

Nee. Communicatie tussen de CTA2 en het RRW vindt plaats via het IP-adres.

#### **Wat gebeurt er als het IP-adres van de CTA2 of het RRW verandert?**

Als de CTA2 of RRW geconfigureerd is voor het gebruik van dynamische IP-adressen (DHCP) en deze adressen veranderen, wordt de instelling voor bestandsdeling op het netwerk en de koppeling met het RRW beïnvloed.

De koppeling met het RRW wordt tot stand gebracht aan de hand van het IP-adres en de authenticatie die tijdens de verbinding voor beoordelingen plaatsvindt, wordt ook via het IP-adres uitgevoerd. Als de IP-adressen veranderen, moeten deze veranderingen handmatig worden bijgewerkt op het scherm **Networking** van de CTA2.

### <span id="page-15-0"></span>Voorbeeld van netwerkgegevens

In dit deel worden voorbeelden gegeven van uitvoersecties van het hulpprogramma voor netwerkgegevens dat op het scherm Networking van de CTA2 staat. Deze uitvoersecties zijn het best bruikbaar voor het oplossen van veel voorkomende problemen.

### <span id="page-15-1"></span>Netwerkhardware-instellingen

In dit deel staan de huidige instellingen van de computernetwerkhardware; ze zijn in het voorbeeld onderstreept:

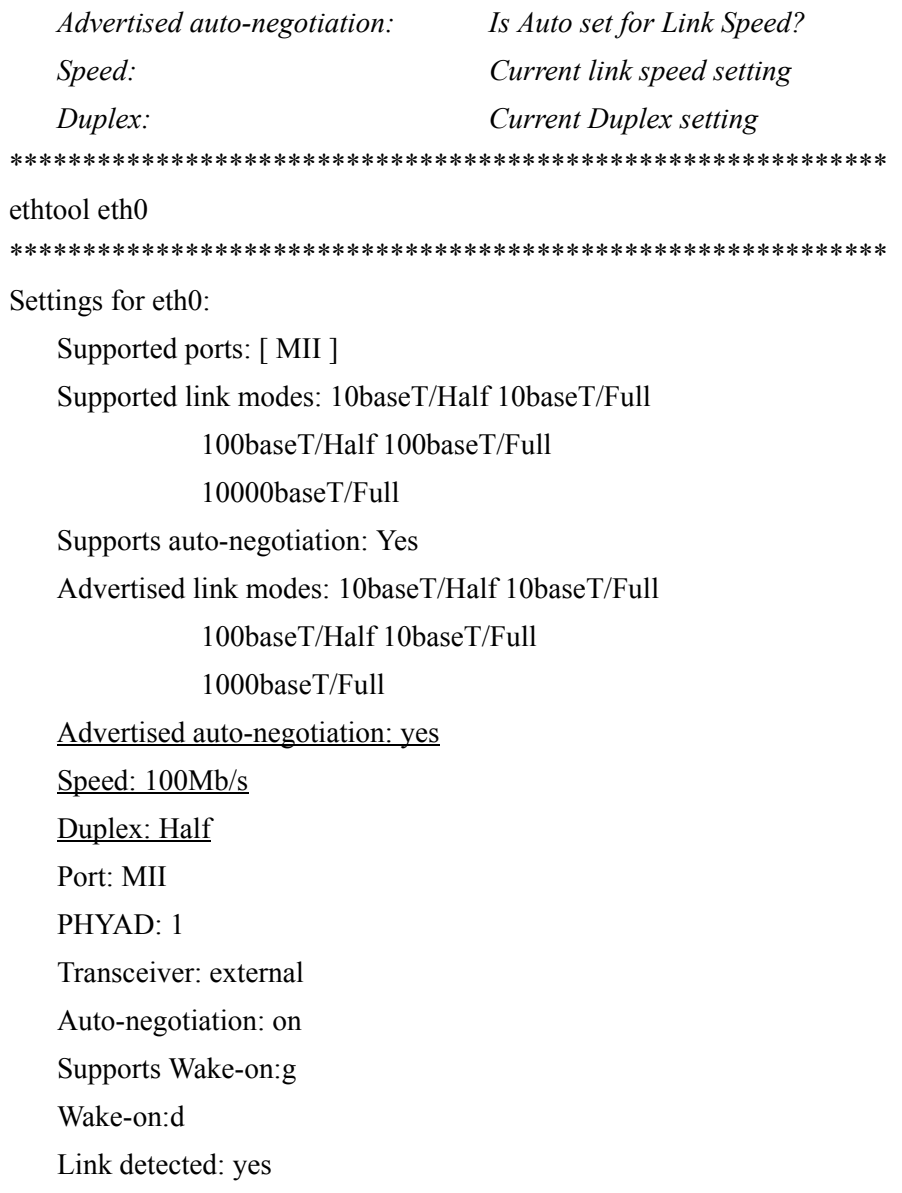

ı

## <span id="page-16-0"></span>Toegewezen IP-adres en subnetmasker

In dit deel worden het toegewezen IP-adres en subnetmasker voor deze computer vermeld en deze instellingen zijn in het voorbeeld onderstreept.

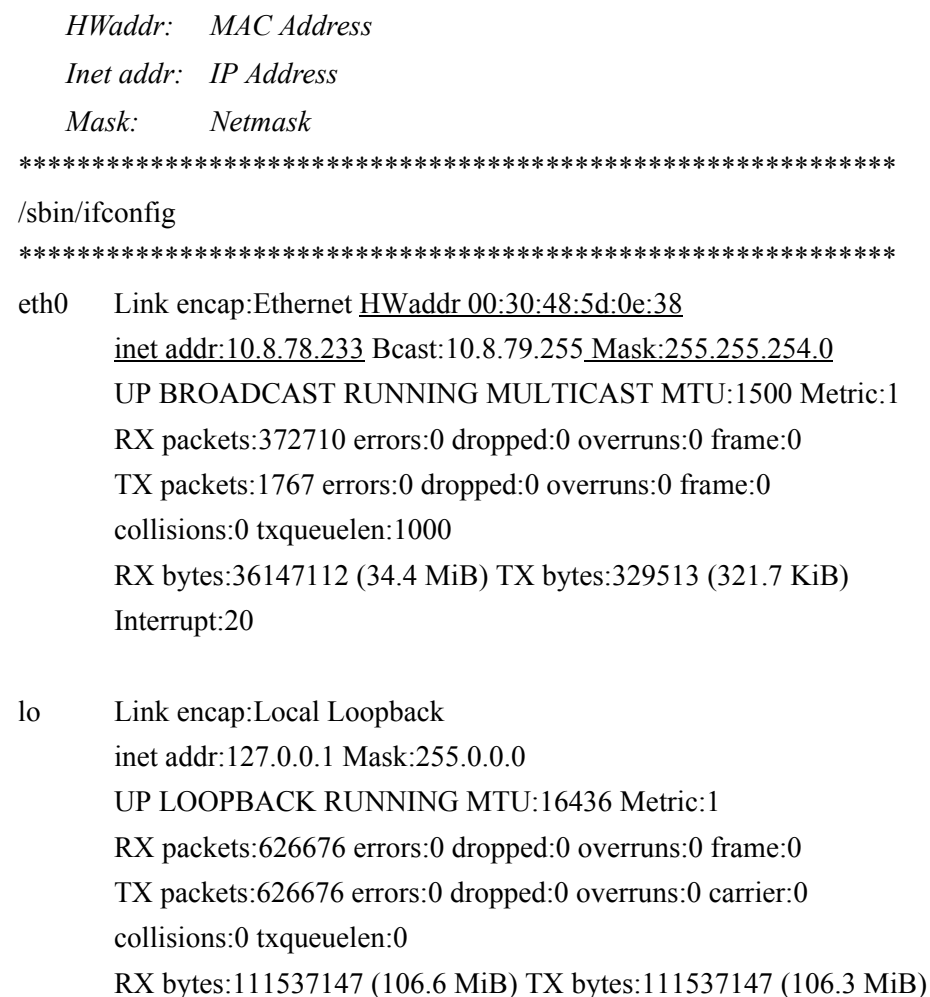

 $\mathbf I$ 

### <span id="page-17-0"></span>**DHCP-servergegevens**

In dit deel worden de namen en IP-adressen vermeld van de DNS-servers. Als statische IP-adressen worden gebruikt, is dit deel leeg.

cat/etc/resoly.conf

domain ocdus.na.jnj.com search ocdus.na.jnj.com nameserver 10.8.76.31 nameserver 10.35.51.87 nameserver 10.23.40.50

### <span id="page-17-1"></span>Printergegevens

In dit deel worden de wachtrijnaam en het serienummer vermeld van de printer vermeld die op een USB-poort is aangesloten.

lpstat-t

```
Scheduler is running
no system default destination
device for deskjet 6940:
usb://HP/Deskjet%206940%20series?serial=MY01PCK23M04Q9
deskjet 6940 accepting requests since Mon Jun 11 13:37:37 2012
Printer deskjet 6940 is idle.
enabled since Mon Jun 11 13:37:37 2012
```
### <span id="page-18-0"></span>Huidige configuratie van de lokale firewall

In het volgende deel wordt de huidige configuratie vermeld van de lokale CTA2- of RRS-firewall. In het onderstaande voorbeeld is Netwerkverbindingen en bestandsdeling via het netwerk ingeschakeld. Let op: de open poorten 139 en 445 zijn voor bestandsdeling. Poort 8 wordt door de Ping-server gebruikt. In het voorbeeld zijn deze poorten onderstreept. 

iptables -nL

Chain INPUT (policy ACCEPT)

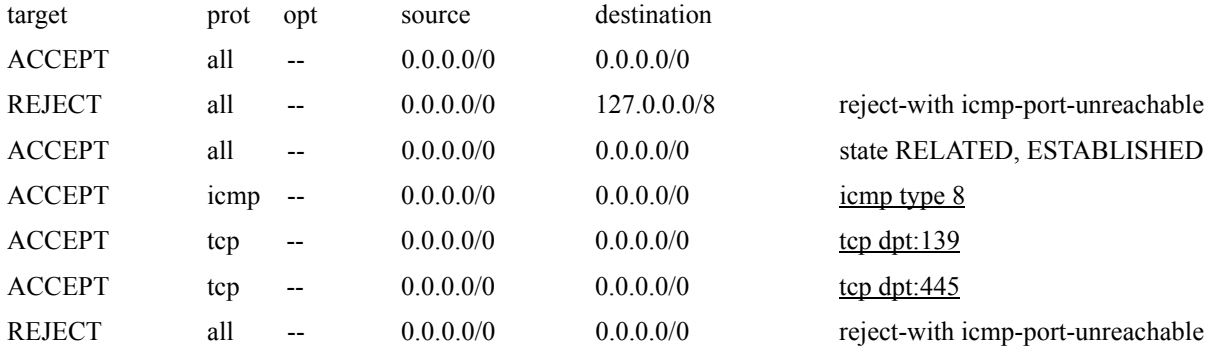

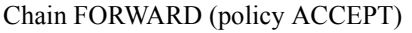

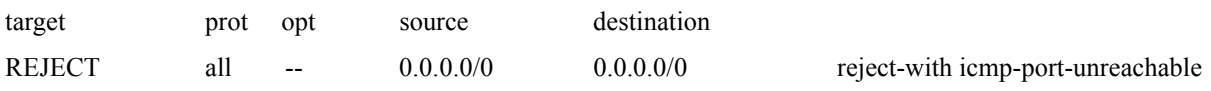

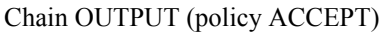

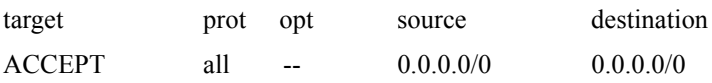

П

### <span id="page-19-0"></span>**Huidige invoeritems in de routeringstabel**

*In dit deel worden de huidige invoeritems vermeld in de routeringstabel. In het voorbeeld wordt getoond wat wordt weergegeven voor een CTA2 met een lege routeringstabel. Een lege routeringstabel is de meest waarschijnlijke configuratie.*

\*\*\*\*\*\*\*\*\*\*\*\*\*\*\*\*\*\*\*\*\*\*\*\*\*\*\*\*\*\*\*\*\*\*\*\*\*\*\*\*\*\*\*\*\*\*\*\*\*\*\*\*\*\*\*\*\*\*\*\* route -n \*\*\*\*\*\*\*\*\*\*\*\*\*\*\*\*\*\*\*\*\*\*\*\*\*\*\*\*\*\*\*\*\*\*\*\*\*\*\*\*\*\*\*\*\*\*\*\*\*\*\*\*\*\*\*\*\*\*\*\*

#### Kernel IP routing table

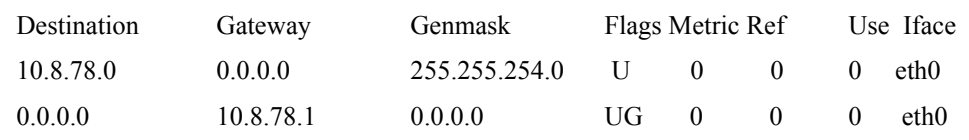

### <span id="page-19-1"></span>*Herzieningsgeschiedenis*

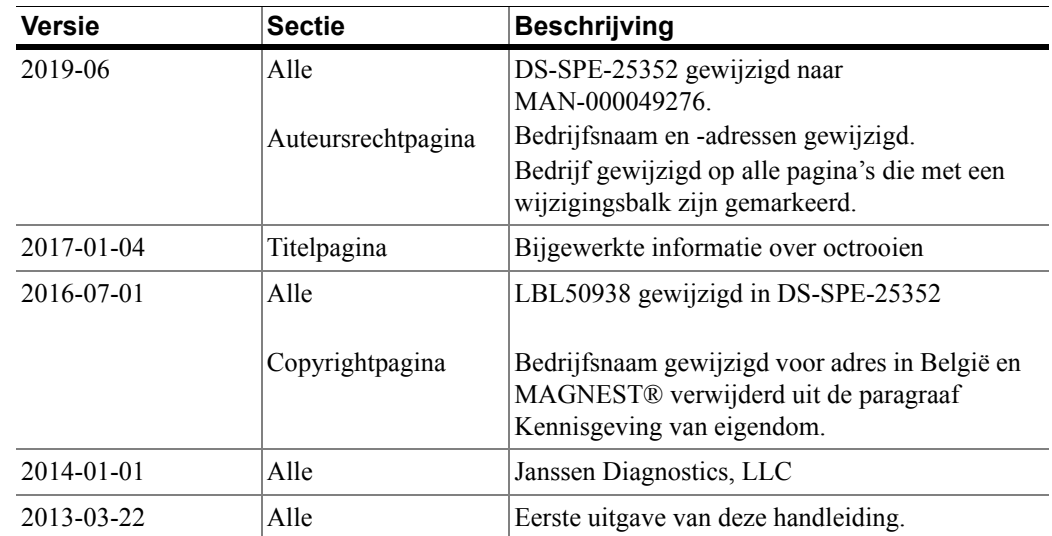

ı